# Enterprise - The Order Avatar & Icons

Last Modified on 01/07/2020 2:41 pm CS7

An order's avatar area displays important details of the record, including the customer name, department, job title, order id, and number of openings on the order.

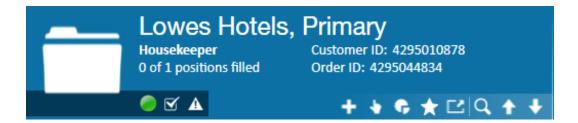

#### **Active Status**

If the order is currently active, the status icon will display as orders that have been closed or deactivated will display a icon.

### **Tasks**

Incomplete tasks associated with the Order are visible within the avatar area.

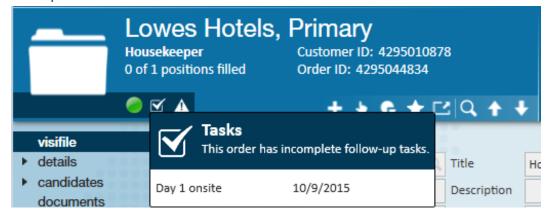

- To preview details on individual tasks, hover over the check mark icon (pictured below).
- Clicking on the task highlighted by your cursor will open its details.

To learn more about tasks, check out How to Utilize Tasks.

# **Unfilled Orders**

The icon indicates the order is currently unfilled; when the amount of employees assigned to the order meets or exceeds the amount listed in the "required" field of its details page, this icon will automatically disappear.

## **Action Bar Icons**

The actions bar displays the following icons:

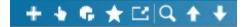

| lcon | Name             | Description                   |
|------|------------------|-------------------------------|
| +    | Add a New Record | Will open the add new order   |
|      |                  | form.                         |
| •    | Actions Menu     | Will display a variety of     |
|      |                  | options and functionality to  |
|      |                  | run on the record             |
| G    | Reports          | Will display order specific   |
|      |                  | reports                       |
| *    | Favorites        | Functioning in a similar      |
|      |                  | fashion to a web browser's    |
|      |                  | bookmarks, this allows a user |
|      |                  | to set an unlimited number of |
|      |                  | their favorite order records  |
|      |                  | and quickly access them       |
|      |                  | Opens up a second window      |
|      |                  | displaying the current page   |

| Icon       | Name                     | being vie Description the     |
|------------|--------------------------|-------------------------------|
|            | Tearaway Page            | user to view information for  |
|            |                          | the order while navigating    |
|            |                          | elsewhere in Enterprise. See  |
|            |                          | The Tearaway Page for more    |
|            |                          | information.                  |
| Q          |                          | Will bring users to the order |
|            |                          | search section of Enterprise. |
|            | Search                   | Check out Enterprise - Order  |
|            |                          | Searching for more            |
|            |                          | information.                  |
| <b>+ \</b> |                          | Clicking the up arrow will    |
|            |                          | take the user to the same     |
|            |                          | area of the order record      |
|            |                          | being viewed, but on the      |
|            | Previous and Next Search | record of the previous search |
|            | Result Record            | result. Clicking the down     |
|            |                          | arrow will take the user to   |
|            |                          | the next order search result, |
|            |                          | also displaying the same area |
|            |                          | of their record.              |

# **Related Articles**